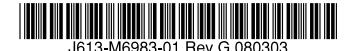

最初にお読みください

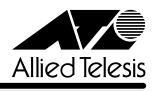

# CentreCOM FS808M/FS816Mリリースノー

この度は、CentreCOM FS808M/FS816M(以下、CentreCOM を省略)をお買いあげいただ き、誠にありがとうございました。 このリリースノートは、取扱説明書とコマンドリファレンスの補足や、ご使用の前にご理解い ただきたい注意点など、お客様に最新の情報をお知らせするものです。 最初にこのリリースノートをよくお読みになり、本製品を正しくご使用ください。

## 1 ソフトウェアバージョン 1.0.2

#### 2 本バージョンで修正された項目

ソフトウェアバージョン 1.0.1 から1.0.2 へのバージョンアップにおいて、以下の項目が修 正されました。

起動時まれに、Watchdog による意図しないリブートが発生する場合があることを修正しまし た。

リブートを繰り返す場合は、起動時の Boot 画面より、Xmodemによるファームウェアのダウ ンロードを実行してください。Xmodem によるダウンロード方法については、取扱説明書をご 参照ください。

#### 3 バージョン 1.0.0 から 1.0.1 へのバージョンアップで修正された項目

ソフトウェアバージョン 1.0.0 から1.0.1 へのバージョンアップにおいて、以下の項目が修 正されました。

- 3.1 ポートミラーリングのソースポートを設定する場合、すでにミラーポート(デスティ ネーションポート)に設定されているポートをソースポートとして設定したときにエ ラーメッセージが表示されませんでしたが、エラーメッセージを表示するように修正し ました。
- 3.2 SNMP の MIB-II オブジェクトで、snmp グループの snmpFnableAuthenTraps の値が 実際の値とは異なることがありましたが、これを修正しました。
- 3.3 SNMP の MIB-II オブジェクトで in グループの inNetToMediaIfIndex の値を一覧表示 させた場合と詳細表示させた場合で値が異なることがありましたが、これを修正しまし た。
- 3.4 約 5800 文字以上改行されていない連続した文字列を持つファイルを本製品にダウン ロードし、SHOW FILE コマンドでファイルの内容を表示すると本製品がリブートして いましたが、これを修正しました。
- 3.5 タグ付きポートをポートミラーリングのソースポートに指定した場合、本製品がリブー トする場合がありましたが、これを修正しました。
- 3.6 タグ VLAN とポートトランキングが併用できませんでしたが、併用できるように修正し ました。
- 3.7 BPDU 透過機能有効コマンド (ENABLE SWITCH BPDUFORWARDING) の実行後、設 定内容を保存し、そのファイルを起動時設定ファイルに設定して本製品を再起動した場 合、BPDU 透過機能が有効になりませんでしたが、これを修正しました。 なお、BPDU 透過機能が有効の場合、PAUSE フレーム受信によるフローコントロール が有効になりませんが、これは本製品の制限事項となります。
- 3.8 BPDU 透過機能が無効の場合、PAUSE フレーム受信によるフローコントロールが有効 になりませんでしたが、これを修正しました。
- 3.9 本製品に設定した IP アドレスと同じネットワークアドレスのディレクティドブロード キャストを受信しても、本製品が応答しないことがありましたが、これを修正しました。
- 3.10 SHOW LOG コマンドで表示されるログメッセージの日付が、497 日経過後、正しくカ ウントされない場合がありましたが、497 日経過後は 0 に戻るように修正しました。
- 3.11 トランクグループに所属するポートのステータスを、SNMP の MIB-II オブジェクトの interface グループ ifAdminStatus で「down」に設定変更できましたが、変更できない ように修正しました。
- 3.12 本製品から指定 IP アドレスに対して PINGコマンドを実行し、失敗した場合に表示され るメッセージに誤記がありましたが、これを修正しました。
- 3.13 SHOW SNMP コマンド実行時に表示される SNMP (GET/SET) のリスニング UDP ポート番号の項目名を、SNMP Manager Listen Port から、SNMP Agent Listen Port に修正しました。
- 3.14 SET SWITCH MIRROR コマンドで、ミラーポートの設定および解除を実行した後、 ADD VLAN コマンドで全ポートを同じ VLAN に追加しようとすると、エラーメッセー ジが表示され設定できませんでしたが、これを修正しました。
- 3.15「SET VLAN=default PORT=all FRAME=TAGGED」コマンド実行時に、エラーメッ セージが表示され設定できませんでしたが、これを修正しました。
- 3.16「SHOW CONFIG DYNAMIC=vlan」コマンド実行時に、本製品の動作が不安定になるこ とがありましたが、これを修正しました。
- 3.17 SET SNMPTRAP LISTENPORT コマンドで SNMP (TRAP) のリスニングポートを変 更した後、SNMP マネージャーから GET で情報を取得できませんでしたが、これを修 正しました。
- 3.18 SHOW ACCESS FILTER コマンドで、TELNET を指定した場合に表示されるメッセー ジに誤記がありましたが、これを修正しました。
- 3.19 syslog サーバーに転送されたログを参照すると、メッセージの日付がシステム起動時か らの日数になっていないことがありましたが、これを修正しました。

3.20 PROTOS テストと本製品宛通信を長時間実施していると、本製品がリブートする場合が ありましたが、これを修正しました。

#### 4 本バージョンでの制限事項

ソフトウェアバージョン 1.0.2 には、以下の制限事項があります。

#### 4.1 フローコントロール機能について

#### 「コマンドリファレンス」/「スイッチング」

BPDU 透過機能が有効の場合、PAUSE フレーム受信によるフローコントロールは有効になり ません。

## 4.2 スタティックエントリーの登録数について 「コマンドリファレンス」/「フォワーディングデータベース」

スタティックエントリーは最大 512 件まで登録可能ですが、MAC アドレスの値によっては、 512 件まで登録できないことがあります。

#### 5 取扱説明書・コマンドリファレンスの補足・誤記訂正

同梱の取扱説明書(Rev.A)、および CD-ROM に収録されている「CentreCOM FS808M/ FS816M コマンドリファレンス 1.0.1(Rev.B)」の補足事項、または誤記訂正です。

# 5.1 フォワーディングデータベースの登録数に応じた画面表示の違いについて 「コマンドリファレンス」/「スイッチング」

#### 「コマンドリファレンス」/「バーチャル LAN」

次のコマンドを実行する際、フォワーディングデータベースに登録されている MAC アドレス の数に応じて画面に表示されるメッセージが異なります。

- ADD VLAN
- DELETE VLAN
- CREATE SWITCH TRUNK
- O ADD SWITCH TRUNK
- DELETE SWITCH TRUNK

たとえば、MAC アドレスの登録数が 100 件未満の場合、次のように表示されます。

#### Manager > **create switch trunk=uplink port=2** [Enter]

Operation successful.

しかし、たとえば MAC アドレスの登録数が 100 件以上の場合は、次のように表示されます。 処理の経過ごとにピリオドが増えていきます。

Manager > **create switch trunk=uplink port=2** [Enter]

FDB Clear........................................

Operation successful.

MAC アドレスの数が多い場合、この処理に、最長で約 2 分かかることがあります。

# 5.2 無効のポートでの受信カウンターについて 「コマンドリファレンス」/「スイッチング」

ポートの状態を無効にしている場合であっても、そのポートで最初にデータを受信した際だけ、 カウンターが 1 パケット分カウントアップされます。データが何パケットであっても、カウン トアップされるのは 1 パケット分だけです。データ自体は転送されません。

## 5.3 ポートミラーリングの設定手順について

#### 「コマンドリファレンス」/「スイッチング」

「概要・基本設定」の「ポートミラーリング」の基本設定において、手順 2 と手順 3 の順序が 逆に記載されています。手順 2 で ENABLE SWITCH MIRROR コマンドを実行すると、エラー で設定が反映されません。正しくは以下の順序になりますので、訂正してお詫びいたします。

2. ソースポートとトラフィックの向きを指定します。

SET SWITCH PORT=5 MIRROR=BOTH ↓

3. ポートミラーリング機能を有効にします。

ENABLE SWITCH MIRROR ↓

あらかじめミラーポートの指定(手順 1)とソースポートの指定(手順 2)を行ってから、 ポートミラーリング機能を有効にします (手順 3)。

# 5.4 ポートミラーリングでのフローコントロールについて 「コマンドリファレンス」/「スイッチング」

ポートミラーリング機能でもフロー制御が行われます。ミラーリングのソースポートを複数 ポート以上で指定し、ミラーリング機能を有効に設定している場合、ミラーポートで輻輳する と、ソースポートから PAUSE フレームが送信されます。ソースポートとして設定されていな いポートからは PAUSE フレームは送信されません。

# 5.5 FS816M のポートミラーリングについて 「コマンドリファレンス」/「スイッチング」

FS816M でポートミラーリングを行う際には、ソースポートとミラーポートを、次の 2 グルー プの同一グループ内で指定するようにしてください。

- $\cdot$   $\pi$ <sup>-1</sup> ~8
- $\cdot$   $\frac{1}{10}$   $\frac{1}{10}$   $\frac{1}{1$

ソースポートとミラーポートのグループが異なると、パケットがミラーポートに二重に出力さ れます。

# 5.6 タグなしポートからの送信パケット長について 「コマンドリファレンス」/「スイッチング」

タグなしパケットには、スイッチ内部で 4Byte のタグが付加されます。このため、SHOW SWITCH PORT COUNTER コマンドで表示される ifInOctets (受信オクテット数)と ifOutOctets(送信オクテット数)には、実際に受送信した総オクテット数よりも大きな値が表 示されます。

送信時には、ポートのタグ付きまたはタグなしの属性に応じて正しいパケットが送信されます。 つまり、タグ付きポートから送信されるパケットには 4Byte のタグが付加されたまま送出さ れ、タグなしポートから送信されるパケットからは内部処理で付加された 4Byte のタグは削除 されてタグなしパケットとして送出されます。

たとえば、64Byte のタグなしパケットを受信した場合、スイッチ内部では 68Byte のパケッ トになりますが、タグ付きポートからは 68Byte のタグ付きパケットとして送出され、タグな しポートからは 64Byte のタグなしパケットとして送出されます。

## 5.7 アクセスフィルターの設定内容の確認 「取扱説明書」98 ページ

手順 14 (97 ページ手順 7 ~ 9 の設定内容を確認するコマンド) の記載に誤りがありましたの で、以下のとおり訂正してお詫びいたします。

**14** SHOW ACCESS FILTER コマンドでグローバルグループの設定を確認します。

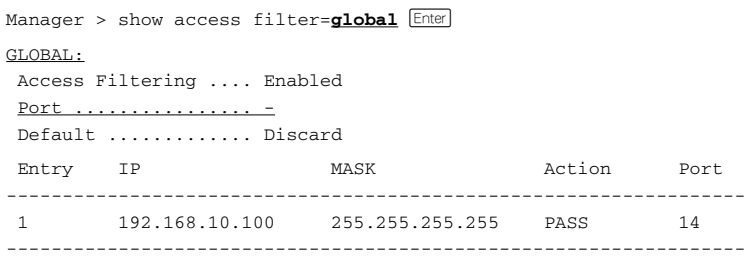

## 5.8 タグ VLANとマルチプル VLAN の併用について 「コマンドリファレンス」/「バーチャル LAN」

同一ポートに対して、タグ VLAN とマルチプル VLAN(Protected Ports VLAN)を設定する ことはできません。

5.9 ソフトウェアのバージョンアップの注意事項

「取扱説明書」73、107 ページ

#### 「コマンドリファレンス」/「アップロード・ダウンロード」

○ FTP にて、ソフトウェアをバージョンアップする場合、FTPクライアントソフトのタイ ムアウトの設定によっては、ソフトウェアのダウンロード途中でタイムアウトと判断さ れ、FTP セッションが切断されてしまうことがあります。ただし、この場合でも、ソフ トウェアのダウンロードは正常に終了しています。

コンソールまたは Telnet で本製品にログインした状態で FTPを実行すると、ソフト ウェアのダウンロード終了時に、「Completed」のメッセージが表示されますので、ダウ ンロードが終了したことを確認できます。

○ FTP/TFTP を使用してソフトウェアをバージョンアップする場合は、ファイルのダウン ロード終了後、本体前面の FAULT LED が消灯していることを確認し、本製品を再起動 してください。取扱説明書などにも記載しておりますが、本製品の再記動後にソフト

ウェアが有効になりますので、必ず再起動していただきますようお願いいたします。

Xmodem を使用してソフトウェアをバージョンアップする場合は、再起動する必要はあ りません。

## 5.10 ポートトランキングの準拠規格

#### 「取扱説明書」116 ページ

取扱説明書に記載がありませんが、本製品がサポートするポートトランキング機能は IEEE 802.3ad Link Aggregation (Manual Configuration)に準拠しています。訂正してお詫びいた します。

## 6 コマンドリファレンスについて

最新の日本語版コマンドリファレンス「CentreCOM FS808M/816M コマンドリファレン ス 1.0.1(J613-M6983-03 Rev.B)」は弊社 Webサイトに掲載されています。 本リリースノートは、上記のコマンドリファレンスに対応した内容になっていますので、お手 持ちのコマンドリファレンスが上記のものでない場合は、弊社 Web サイトで最新の情報をご 覧ください。

※パーツナンバー「J613-M6983-03 Rev.B」は、コマンドリファレンスの全ページ(左下)に入っています。

**http://www.allied-telesis.co.jp/**

# アライドテレシス株式会社